# **Кратко ръководство на потребителя на**

# **Hitachi-LG BP55EB40 портативен ултра тънък външен Blue-ray**

#### *Моля прочетете това ръководство внимателно преди да инсталирате този продукт.*

#### **I. Местоположение и функции на контролерите:**

По-долу ще намерите обща информация относно дизайна на устройството. Вида и характеристиките на устройството могат да бъдат променяни без предизвестие.

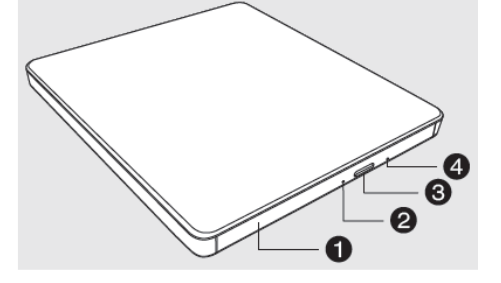

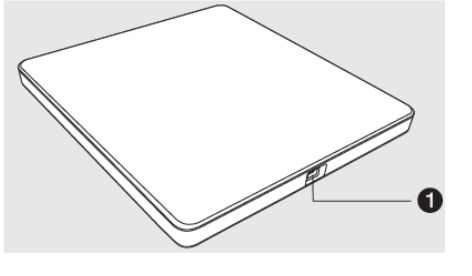

#### **ОТПРЕД:**

- 1. Тава за диск
- 2. Индикатор за активност на устройството
- 3. Бутон за изваждане ("eject") на диск
- 4. Дупка за аварийно изваждане на диск

Аварийното изваждане трябва да се прави само в случаите, когато нормалното изваждане на диск е невъзможно.

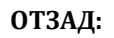

1. USB конектор (мини) Конекторът се използва за свързване към USB кабела.

**Важно**: При аварийно изваждане на диск трябва да изключвате захранването на устройството.

## **II. Употреба:**

## **Бележки:**

- Моля, бъдете внимателни, когато работите с електростатичнo чувствителни устройства. Може да използвате допълнителни антистатични продукти, за да предпазите тялото си от статично електричество.
- Уверете се, че имате личен компютър със свободни USB портове преди да свържете устройството към компютъра си.

## **Връзка с компютър или A/V устройство:**

Свържете устройството към компютър по оказания на изображенията начин.

- 1. Свържете USB 2.0 кабела (Y тип) към устройството.
- 2. Свържете другия край на USB 2.0 кабела към вашия компютър.
- 3. Устройството може да се захранва от захранването на компютърния USB. Не всички системи може да отговарят на изискванията за USB захранване и пълната производителност на устройството може да не бъде постигната. В тези случаи се свържете към USB захранващ кабел.

Когато компютърът е готов, потвърдете, че устройството е

открито. След това, поставете включения в комплекта CD със софтуер в устройството и инсталирайте софтуера.

## **Бележки:**

- Моля, не свързвайте USB кабелите по никакъв друг начин, освен уточнения по-горе. Употребата на грешния вид кабел с това устройство може да доведе до неправилна работа.
- Устройството не бива да се използва от деца или немощни хора без надзора на отговорен за тях възрастен. Малките деца трябва да бъдат под надзор от възрастен, за да сте сигурни, че не си играят с устройството.
- Ако уредът се захранва от комплект удължители за кабели или преносимо електрическо изходно устройство, удължителят на кабела, поставен на електрическо преносимо изходно устройство, трябва да бъде разположен така, че да не е изложен на риск от влага или намокряне.

#### **Това устройство поддържа както Windows, така и Mac®. За да го използвате правилно, моля следвайте инструкциите по-долу**:

## **Изваждане на диск от устройството:**

## **При работа с Мас:**

1. Натиснете бутона "eject", който се намира в менюто Mac OS или в лентата с инструменти. **При работа с Windows:**

2. Натиснете бутона "eject", който се намира в предната част на продукта.

## **\* CD със софтуер (само за Windows)**

3. CD със софтуера съдържа DVD софтуер за работа с Windows.

#### **Бележки:**

- Приложение, включено в Mac OS, трябва да се използва за възпроизвеждане на записи на данни или DVD видео дискове през Mac OS.
	- − Когато записвате данни: Трябва да използвате Finder Burn, iTunes.
	- − При възпроизвеждане на DVD филмов диск: Трябва да използвате DVD плейър.
	- Mac OS и Windows OS не включват приложения, които могат да възпроизвеждат Blu-ray

Филмови заглавия. За възпроизвеждане на Blu-ray филмови заглавия трябва да се използва отделен софтуер за възпроизвеждане през Mac OS.

Не може да записвате DVD / Blu-ray филмови заглавия поради защита на авторските права.

## **Какво е TV Свързаност?**

TV свързаността е функция, която ви позволява да се наслаждавате на видеа, снимки и музика чрез свързване на този продукт към съвместими A/V устройства (например DTV, дигитална рамка за снимки, компютър), които поддържат USB свързаност. **Бележки:**

- Нормалната работа на това устройство не е гарантирана, ако използвате USB хъб или неуточнени USB удължителни кабели.
- Поради проблем със съвместимостта с някои AV устройства и дискове, те може да не работят с това устройство.

#### **III. Характеристики на устройството:**

- USB 2.0 интерфейс за високоскоростен трансфер на данни
- Ултра тънък портативен Blu-ray/DVD
- Buffer Under Run технология за защита от грешки
- Опция за аварийно изваждане на диск
- Комбинация от следните функции: CD-R/RW, DVD-R/RW, DVD+R/RW, DVD+R DL, DVD-R DL, DVD-RAM, M-Disc(DVD+R SL, BD-R SL), BD-R(SL/DL/TL/QL, LTH) и BD-RE(SL/DL/TL).
- Съвместим с CD Family, DVD-ROM, BD-ROM.
- Поддържа BD 3D Movie Play.
- Захранване от PC USB, не е необходим адаптер за променлив ток.

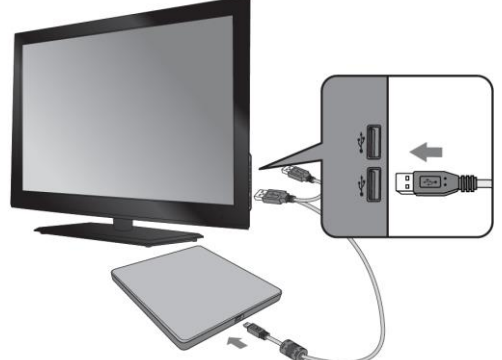

# **Внимание:**

Система, отговаряща на следните изисквания, е необходима, за да може да използвате USB 2.0 с това устройство:

▪ Компютър оборудван с USB 2.0 – съвпадащ USB конектор или PCI адаптерна карта, на която е инсталиран USB 2.0 EHCI (Enhanced Host Controller Interface) драйвер софтуер\*.

\* USB 2.0 EHCI драйвер софтуера е предоставен с понастоящем достъпните PCI адаптерни карти, които отговарят на USB 2.0. Освен това Microsoft пусна драйвера за USB 2.0 EHCI за Windows XP, което значи, че може да използвате този софтуер с Windows XP SP3.

Ако желаете да разберете подробности, моля свържете се с вашия USB 2.0 адаптер търговски представител, консултирайте се с производител на компютри или вижте уебсайта на Microsoft Corporation.

## **IV. Инструкции за безопасност:**

# **Внимание**:

- Използваният лазер в това устройство може да повреди очите ви. Не се опитвайте да отваряте корпуса му.
- За да избегнете риска от електрически удар не махайте капака (или задната му част).
- В устройството няма части, които може да се обслужват от потребителя. При необходимост, моля потърсете помощ от оторизиран сервиз.
- Неправилната употреба на това устройство може да доведе до излагане на вредна радиация.
- Внимание: За да намалите риска от пожар или електрически удар, не излагайте това устройство на влага или дъжд.
- **Внимание**: Клас 3В видима и невидима радиация, когато е отворено. Избягвайте излагане на лъча.

## **Внимание:**

Дискът се върти с много голяма скорост, когато е в устройството. Употребата на износени, пукнати, повредени, изкривени или нискокачествени дискове може да повлияе негативно върху работата на устройството и да повреди или смачка диска по време на употреба. Възможно е даден диск да бъде смачкан по време на работа, ако използвате повреден диск с устройството. Това се случва изключително рядко, но може да предприемете следните стъпки, за да избегнете тази вероятност:

## **Винаги проверявайте дисковете си преди да ги поставите в устройството.**

- 1. Не използвайте износени, пукнати, повредени, изкривени или нискокачествени дискове, тъй като това може да доведе до повреда на устройството.
- 2. Проверете прозрачната пластмасова част в центъра на диска. Пукнатини в нея са основната причина за счупване на диска по време на употреба.
- 3. Не поставяйте в устройството дискове с нестандартни (т.е. не-кръгли) форми, като например дискове с формата на сърце или на визитка.

## **Как може да предпазите дисковете си от повреда?**

- 1. Не оставяйте диск в устройството след приключване на работа.
- 2. Съхранявайте дисковете в оригиналните им опаковки, далеч от пряка слънчева светлина и източници на топлина.

Силната вибрация или внезапното разтърсване на устройството по време на употреба може да доведе до неправилна работа на устройството. Избягвайте излагането на устройството на резки температурни промени, тъй като това може да доведе до появата на кондензация във вътрешната му част.

# **V. Регулаторна информация:**

- Microsoft® и Windows® са търговски марки, регистрирани в САЩ и други държави, от Microsoft Corporation.
- Имената на фирми и продукти, споменати в това ръководство, са регистрирани търговски марки на съответните компании.

Може да намерите допълнителна информация за този продукт на [www.polycomp.bg.](https://polycomp.bg/poly/product-details/0006303365648?a=%D0%9E%D0%BF%D1%82%D0%B8%D1%87%D0%BD%D0%BE%20%D1%83%D1%81%D1%82%D1%80%D0%BE%D0%B9%D1%81%D1%82%D0%B2%D0%BE%20BP55EB40.AHLE10B.html)